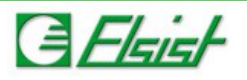

## **1.1 Telnet command**

Selecting telnet window it will open the telnet window on wich the access credentials can be set

User: tel Password: tel

The *Connect* button will open the telnet window, the default I/O console focus is the operating system (Shell), by pressing the *Ctrl+F* keys you can swap the focus. The choices are:

**Stdio Shell:** The I/O console is the shell (Default). **Stdio User:** The I/O console is the telnet. **Stdio Both:** The I/O console is both shell and telnet.

Taken the focus you can interac twith the operating system by telnet by running all shell commands. By typing Help a list of all available shell commands will be displayed.

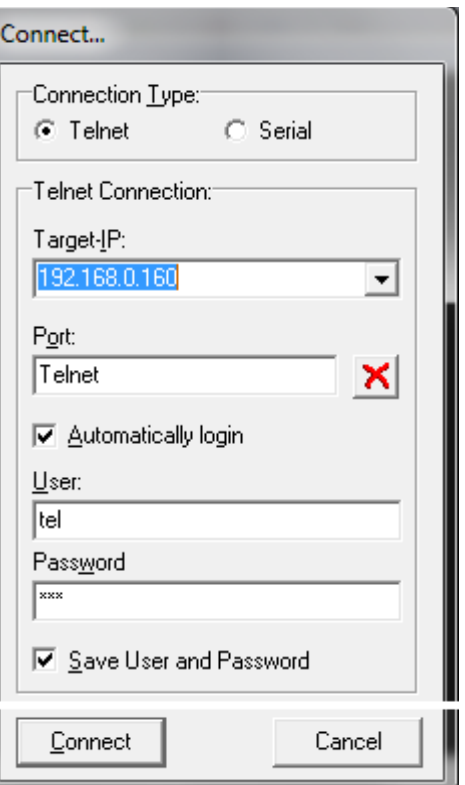

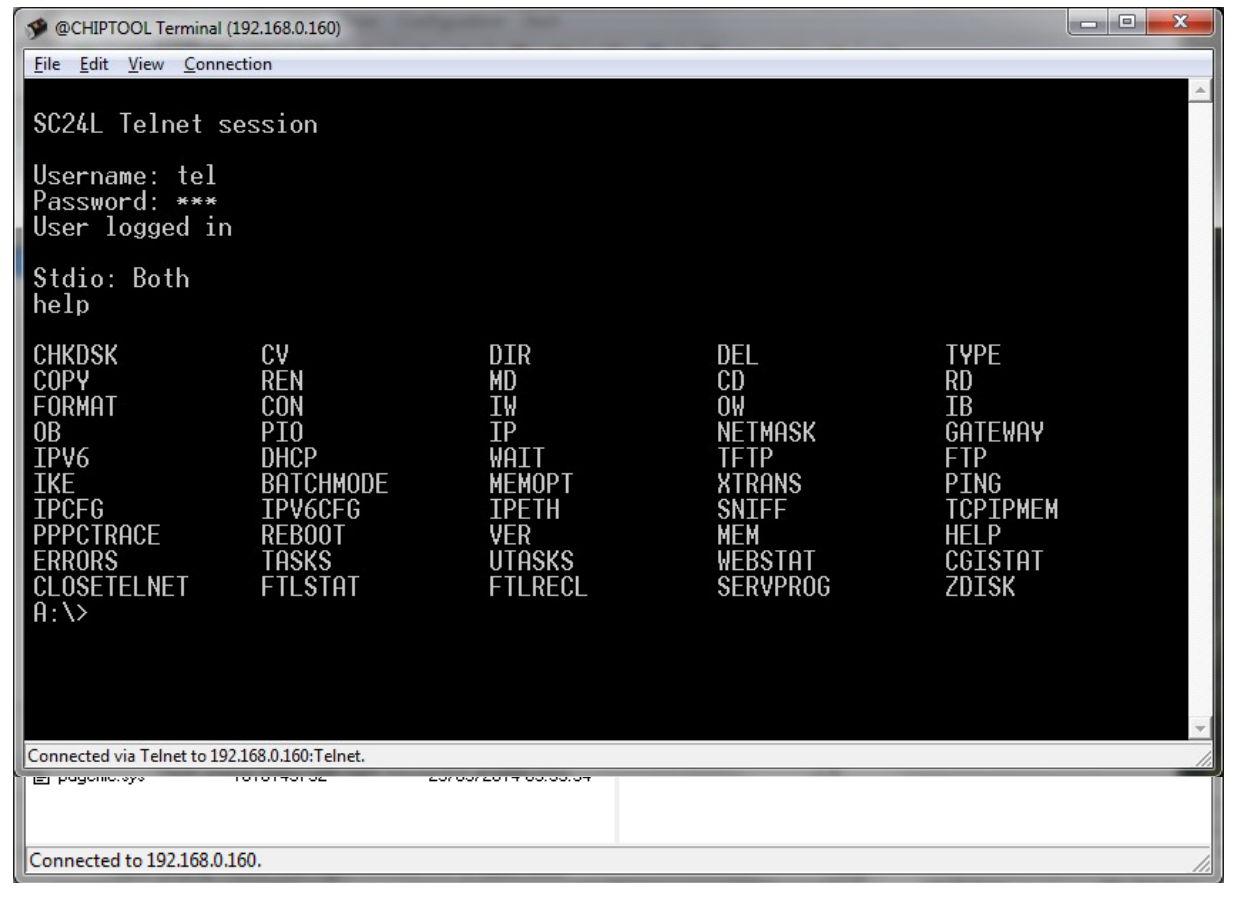